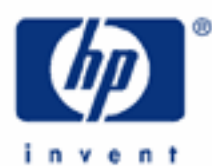

# **hp calculators**

**HP 12C Platinum**  Internal Rate of Return

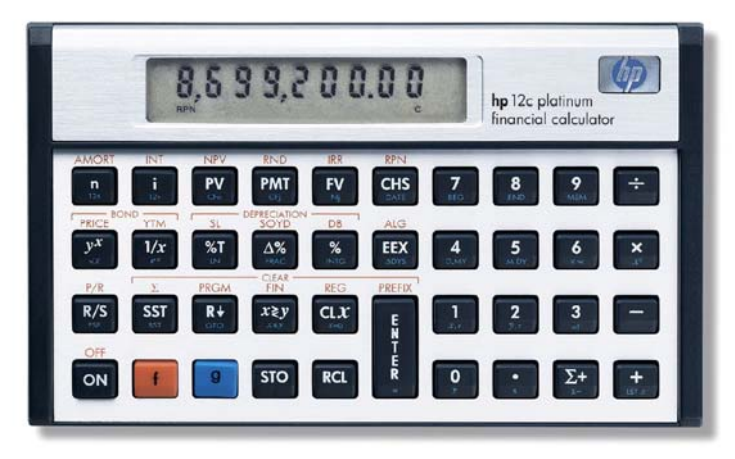

Cash flow and IRR calculations

Cash flow diagrams

The HP12C Platinum cash flow approach

Practice with solving cash flow problems related to IRR

How to modify cash flow entries

# **Cash Flow and IRR calculations**

Cash flow analysis is an extension of the basic TVM concepts applied to compound interest problems when payments occur in regular periods and do not have the same value. Any financial investment can be represented as an initial investment of money and a series of later cash flows that occur in regular periods of time. Each flow of money can be positive (received) or negative (paid out) and considered as a cash flow. Common cash flow problems usually involve the calculation of the Internal Rate of Return (*IRR*) or the Net Present Value (*NPV*).

The NPV expresses the amount of money resulting from the summation of the initial investment  $(CF_0)$  and the present value of each anticipated cash flow (CFj) calculated to the time of the initial investment. The IRR is the discounted rate applied to all future cash flows that cause  $NPV = 0$ .

The expression that calculates the Internal Rate of Return is:

$$
0 = CF_0 + \sum_{j=1}^{k} CF_j \times \left[ \frac{1 - (1 + IRR)^{-nj}}{IRR} \right] \times (1 + IRR)^{-nj}
$$
Figure 1

# **Cash flow diagrams**

The cash flow diagram in Figure 1 illustrates one of the many possible situations that can be handled by the HP12C Platinum.

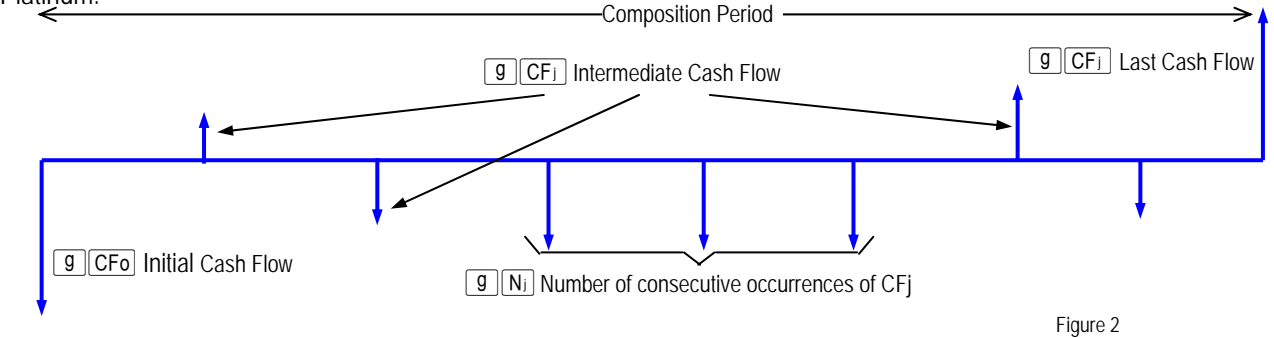

# **The HP12C Platinum cash flow approach**

In the HP12C Platinum each cash flow amount is stored in its corresponding register in memory. For each cash flow amount there is a related register to store the number of consecutive occurrences of this amount. This approach is shown below:

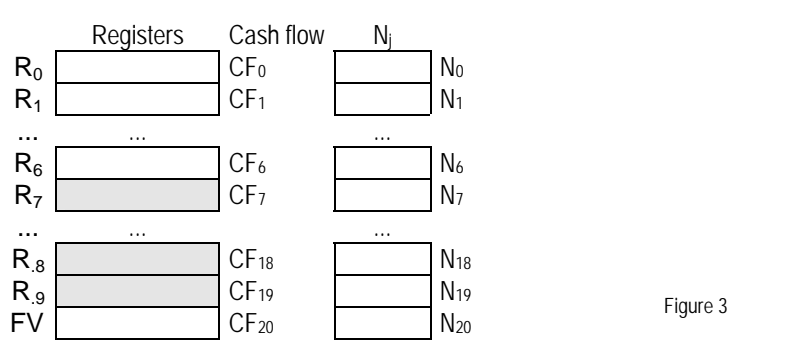

The HP12C Platinum memory organization allows up to 20 different cash flow amounts plus the initial investment to be stored and handled according to the diagram in Figure 2. If any cash flow amount repeats consecutively, then it can be stored as a grouped cash flow CF<sub>j</sub> and its corresponding N<sub>i</sub> holds the number of occurrences, up to 99. TVM register *n* is used as an index to control CF operations.

The keys to enter cash flow data are:

g  $|CFo|$  - stores the number in the display in  $R_0$  and sets *n* to zero

 $\sqrt{g(CF)}$  - adds 1 unit to current *n* contents (j) and then stores the number in the display in R<sub>i</sub>

 $\boxed{9}$   $\boxed{N_i}$  - stores the number in the display<sup>(\*)</sup> in  $N_i$ ; *n* contents (j) are not changed

(\*) The number in the display must be a positive integer from 1 to 99, otherwise  $\boxed{9}$  Nij returns  $\boxed{5}$  from 5 to the display and no operation is performed.

If the last available register has already been used,  $\boxed{g}$   $CF<sub>i</sub>$  adds 1 unit to current *n* contents and stores the number in the display in TVM register FV. Any attempt to add a cash flow amount with  $\boxed{9}$   $\boxed{CF}$  after FV has already been used or when *n* contents refer to a register that is not available causes  $\epsilon$   $\epsilon$   $\epsilon$   $\epsilon$   $\epsilon$  to be shown in the display and no operation is performed.

# **Practice solving IRR problems**

**Example 1:** The cash flow diagram below represents a possible investment and you were chosen to determine if it is feasible. The success of this investment dictates your future in the company, so the analysis must be precise and error free. What is the correct keystroke sequence to fill the HP12C Platinum registers with all data?

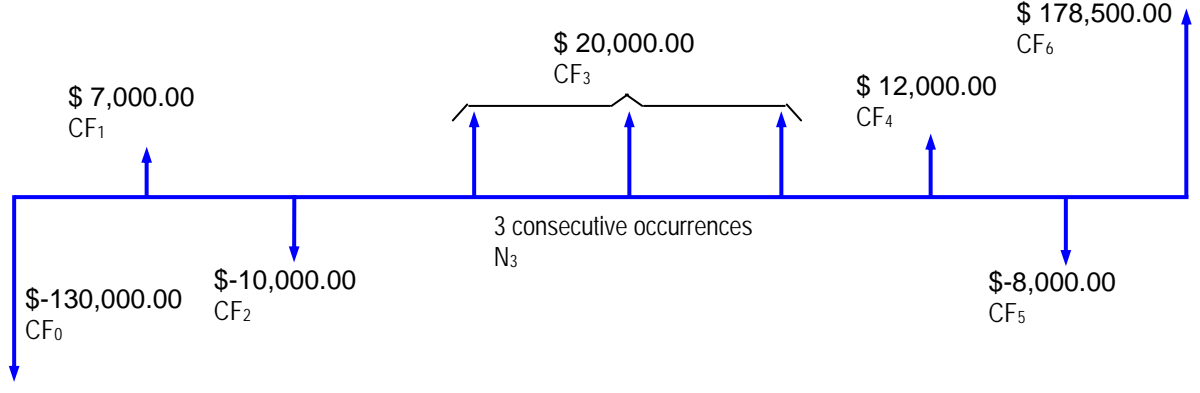

Figure 4

Solution: Clearing all registers is not necessary to start cash flow analysis because only the registers updated with cash flow data are used.

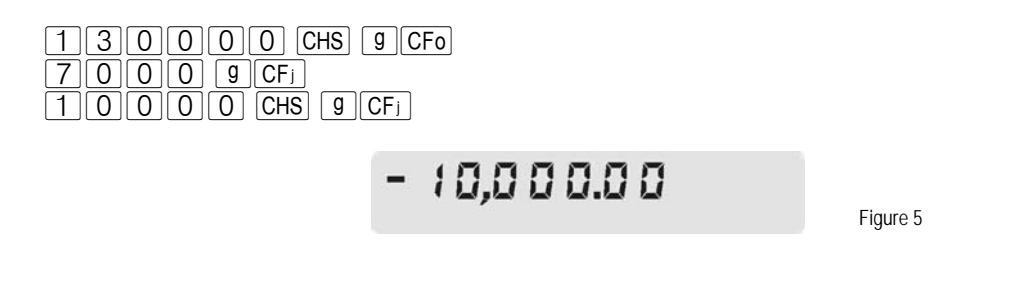

The next cash flow amount occurs three times in a sequence, so it can be entered as a grouped cash flow.

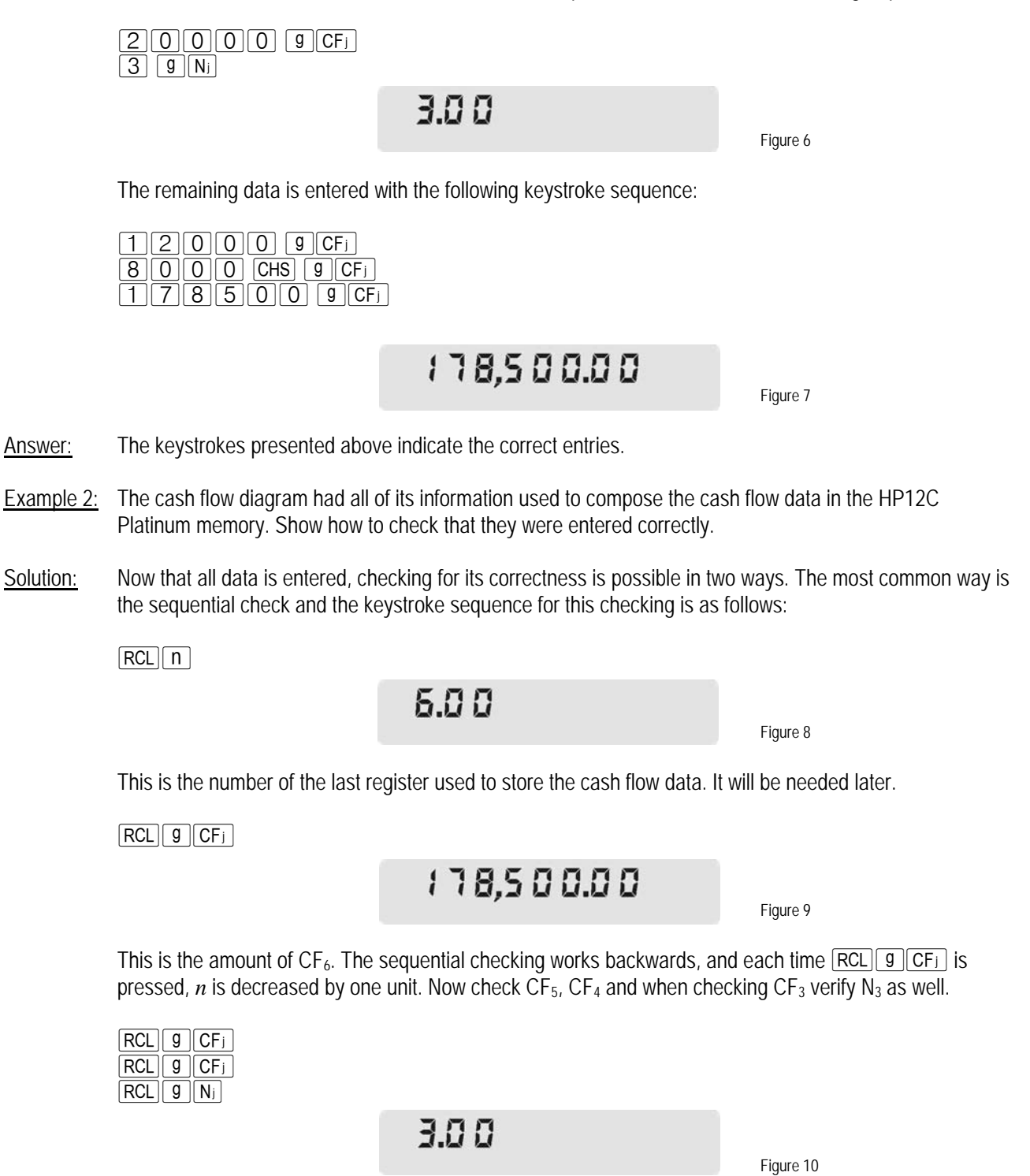

This is the N<sub>3</sub> value. Whenever N<sub>i</sub> needs to be checked, it must be recalled first. Now check the CF<sub>3</sub> value:

 $RCL$  $g$  $C$ F<sub>j</sub>

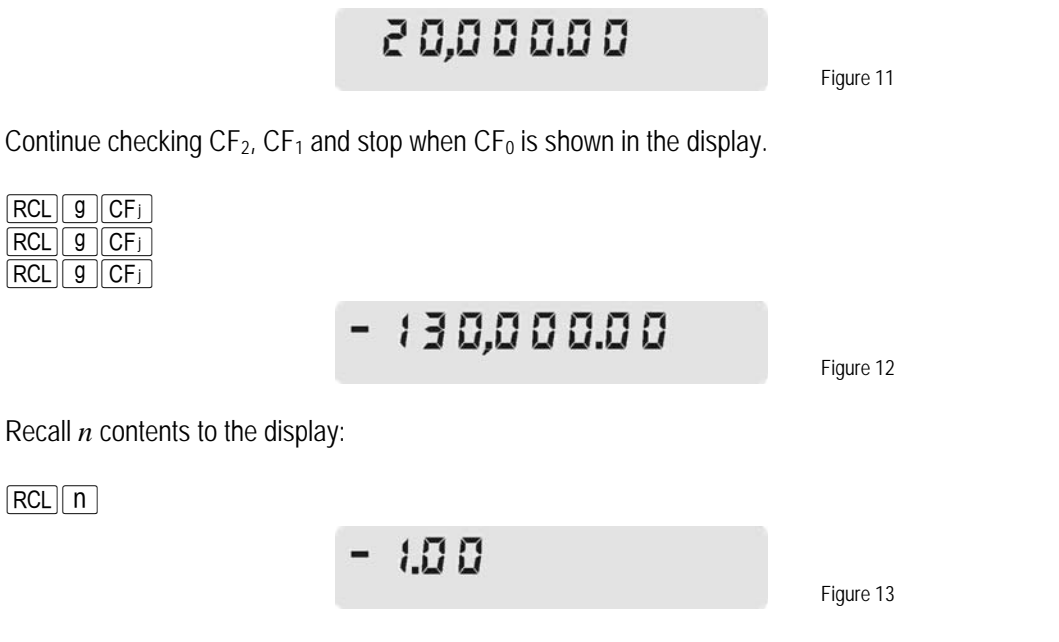

Answer: The entries are correct.

Example 3: The investment is considered attractive if it shows at least 8% of internal rate of return. Calculate the IRR.

Solution: To perform either IRR or NPV calculations, *n* must have its contents restored to the correct value:

 $\boxed{6}$   $\boxed{n}$   $\boxed{f}$   $\boxed{IRR}$ 

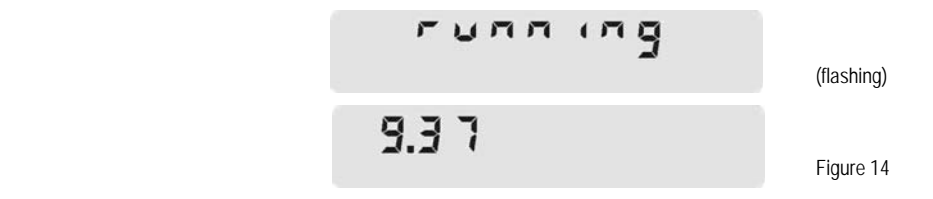

Answer: Yes, the investment is attractive based on its 9.37% internal rate of return.

#### **How to modify cash flow entries**

If it happens that a cash flow entry was wrongly entered, modifying its amount is not difficult and there is no need to enter all data again. In fact there are two ways for doing this.

#### **hp calculators**

#### **HP 12C Platinum** Internal Rate of Return

- **Example 4:** Update the amount of  $CF_2$  for \$-9,500.00 and compute the new IRR after this change.
- Solution 1: Type in the correct amount and store it in  $R_2$ :

 $95000$  CHS  $502$  f  $IRR$ 

9.42 Figure 15

Solution 2: Set *n* register to (j-1), type in the correct amount, press  $\boxed{9}$   $\boxed{CF_1}$ , then restore *n* prior to compute IRR:

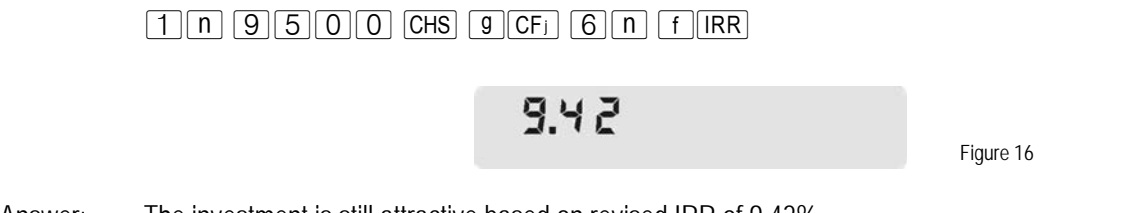

Answer: The investment is still attractive based on revised IRR of 9.42%.

To modify a wrongly entered Nj, it is necessary to change the value stored in the register *n*.

**Example 5:** Now change both N<sub>3</sub> and N<sub>4</sub> to 2 and calculate the IRR again. The cash flow diagram now looks like this:

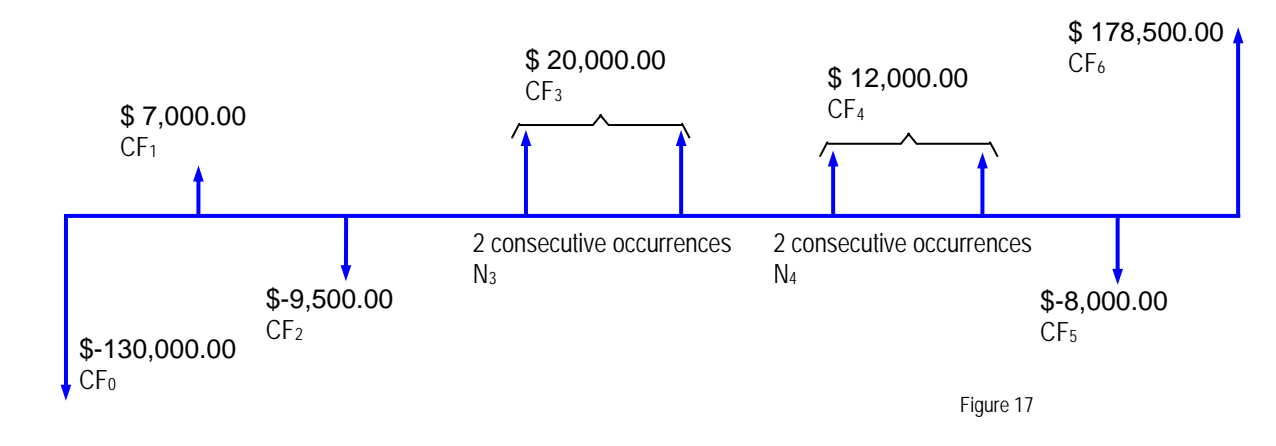

Solution: For each correction, set *n* to match j, type in the correct N<sub>i</sub> and press  $\boxed{9}$  N<sub>i</sub>. After all corrections, set *n* to its original value and press  $f$  IRR.

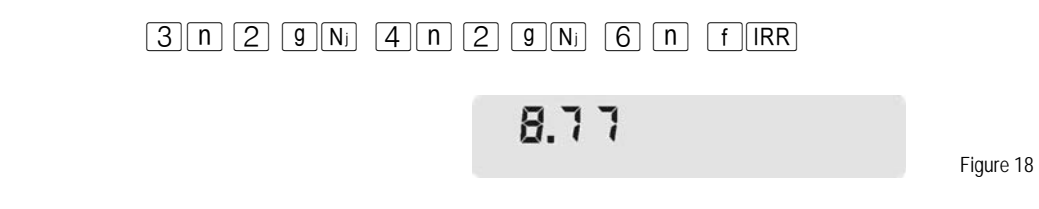

Answer: The newly computed IRR is 8.77%.